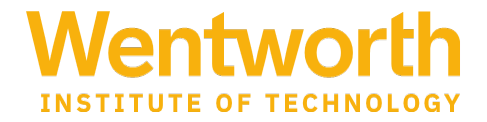

## **AD HOC Progress Reports in Navigate <https://wit.campus.eab.com/>**

- 1) Log in to EAB using the link above.
- 2) From the home page, you may need to toggle from Staff Home to **Professor Home**.
- 3) Choose the "Classes This Term" tab on the home page.
- 4) Click on Progress reports from the Professor's Home

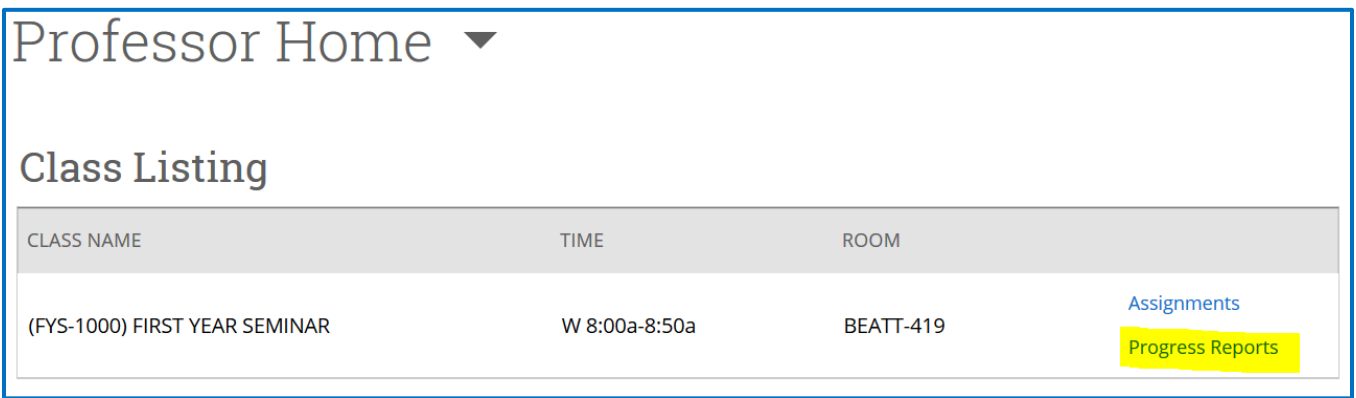

- 5) Scroll down to where you can select students from your class roster and select students to submit a progress report by clicking on the check box.
- 6) under Action, select **Create a New Progress Report**

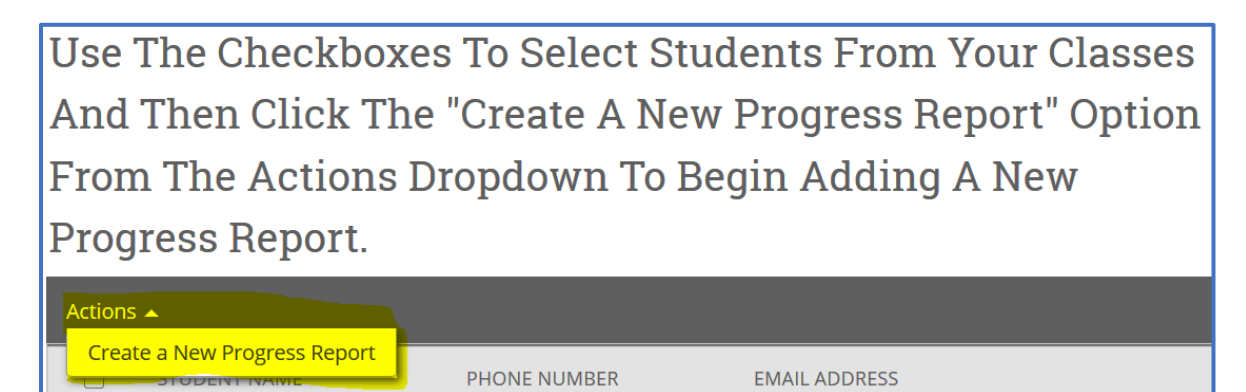

7) Complete the progress report and click Submit Report.

## **Notes**

- If you are also a staff member, you must switch your role on the home screen by clicking next to the Staff home.
- If you have a concern regarding a student's well-being, please submit a CARE referral at [www.wit.edu/care.](http://www.wit.edu/care) For an immediate or urgent concern, contact Public Safety (617-989-4444).